### Before we start

**Hands on Exercises Notes** 

https://pegasus.isi.edu/tutorial/chtc/

**System** 

learn.chtc.wisc.edu

**Training Accounts** Pick up from the instructor

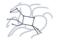

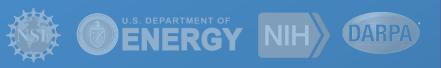

# Pegasus Scientific Workflows with Containers

Pegasus Workflow Management System

Karan Vahi

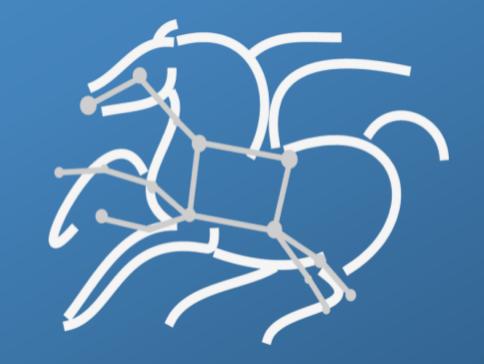

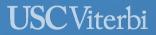

School of Engineering
Information Sciences Institute

### OUTLINE

Introduction Scientific Workflows

Pegasus Overview Successful Stories

**Pegasus Overview** Basic Concepts

*Features* 

System Architecture

Hands-on Tutorial Submitting a Workflow

Workflow Dashboard and Monitoring

Generating the Workflow

**Understanding Pegasus Features** Information Catalogs

Containers

Hands-on Tutorial Workflows with Containers

Clustering

Fault-Tolerance

Other Features Data Staging

Jupyter Notebooks

Metadata, Hierarchal Workflows, Data Reuse

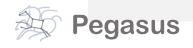

# Compute Pipelines Building Blocks

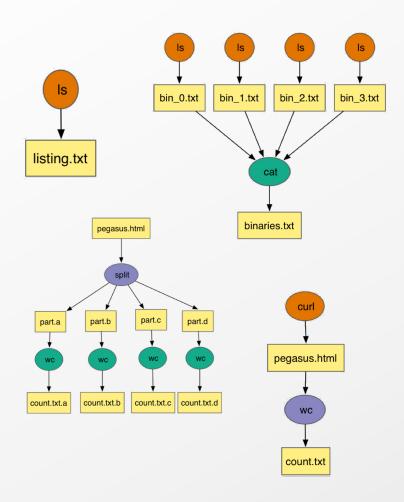

### Compute Pipelines

Allows scientists to connect different codes together and execute their analysis

Pipelines can be very simple (independent or parallel) jobs or complex represented as DAG's

Helps users to automate scale up

However, it is still up-to user to figure out

#### Data Management

How do you ship in the small/large amounts data required by your pipeline and protocols to use?

How best to leverage different infrastructure setups
OSG has no shared filesystem while XSEDE and your local campus cluster has one!

### Debug and Monitor Computations

Correlate data across lots of log files
Need to know what host a job ran on and how it was invoked

Restructure Workflows for Improved Performance Short running tasks? Data placement

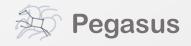

http://pegasus.isi.edu

### Why Pegasus?

Automates complex, multi-stage processing pipelines

Enables parallel, distributed computations

Automatically executes data transfers

Reusable, aids reproducibility

Records how data was produced (provenance)

Handles failures with to provide reliability

Keeps track of data and files

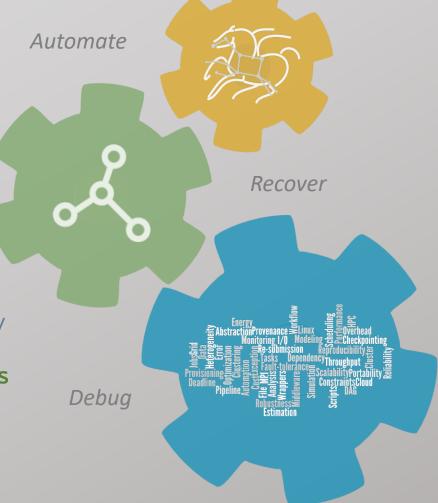

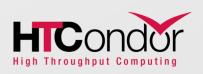

NSF funded project since 2001, with close collaboration with HTCondor team

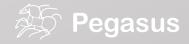

### Some of the successful stories...

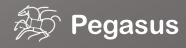

#### **Data Flow for LIGO Pegasus Workflows in OSG**

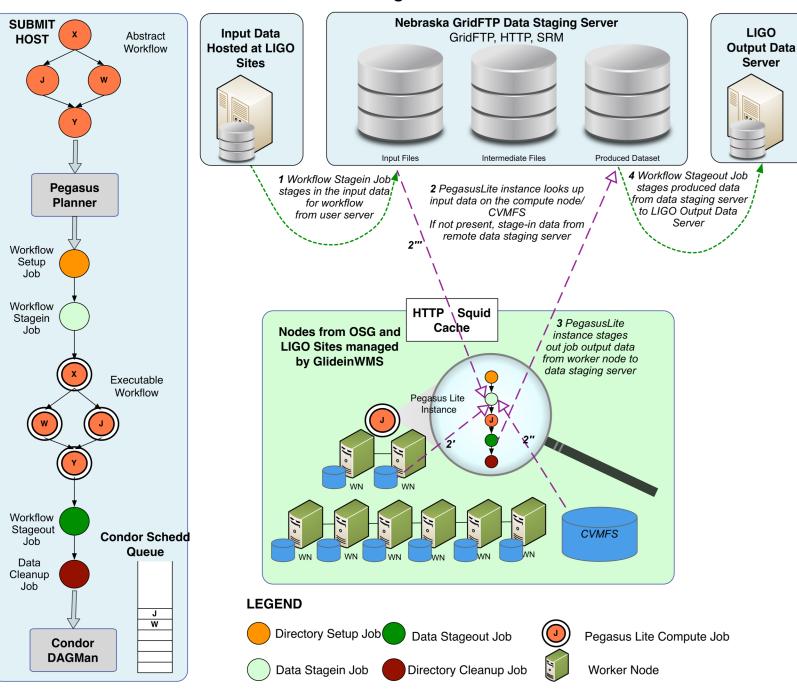

Advanced LIGO – Laser Interferometer Gravitational Wave Observatory

60,000 compute tasks Input Data: 5000 files (10GB total) Output Data: 60,000 files (60GB total)

> executed on LIGO Data Grid, Open Science Grid and XSEDE

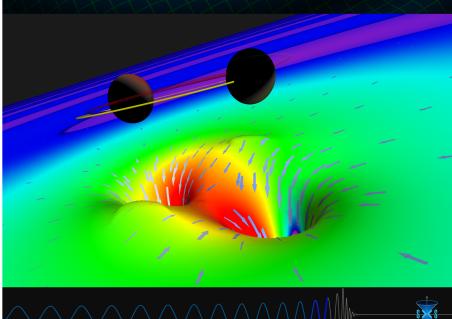

# Advanced LIGO PyCBC Workflow

One of the main pipelines to measure the statistical significance of data needed for discovery

Contains **100's of thousands of jobs** and accesses on order of **terabytes of data** 

Uses data from multiple detectors

For the detection, the pipeline was executed on Syracuse and Albert Einstein Institute Hannover

A single run of the binary black hole + binary neutron star search through the O1 data (about 3 calendar months of data with 50% duty cycle) requires a **workflow** with **194,364 jobs** 

Generating the final O1 results with all the review required for the first discovery took about **20 million core hours** 

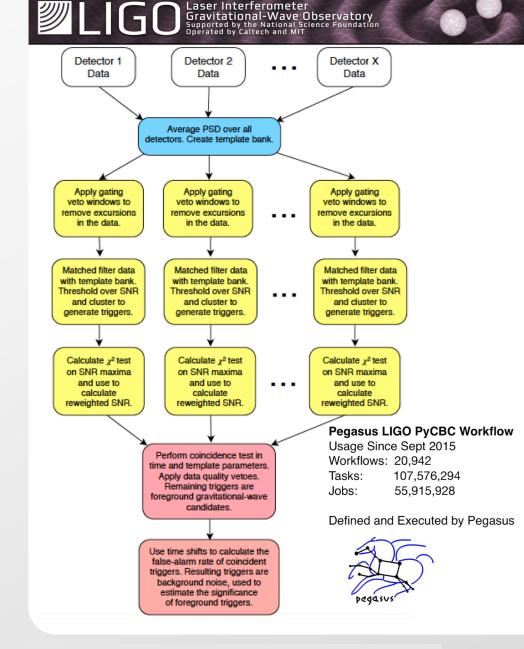

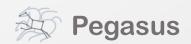

## Southern California Earthquake Center's

CyberShake

Builders ask seismologists: What will the peak ground motion be at my new building in the next 50 years?

Seismologists answer this question using Probabilistic Seismic Hazard Analysis (PSHA)

CPU jobs (Mesh generation, seismogram synthesis):

1,094,000 node-hours

GPU jobs: 439,000 node-hours

AWP-ODC finite-difference code

5 billion points per volume, 23000 timesteps

200 GPUs for 1 hour

#### Titan:

421,000 CPU node-hours, 110,000 GPU node-hours

#### **Blue Waters:**

673,000 CPU node-hours, 329,000 GPU node-hours

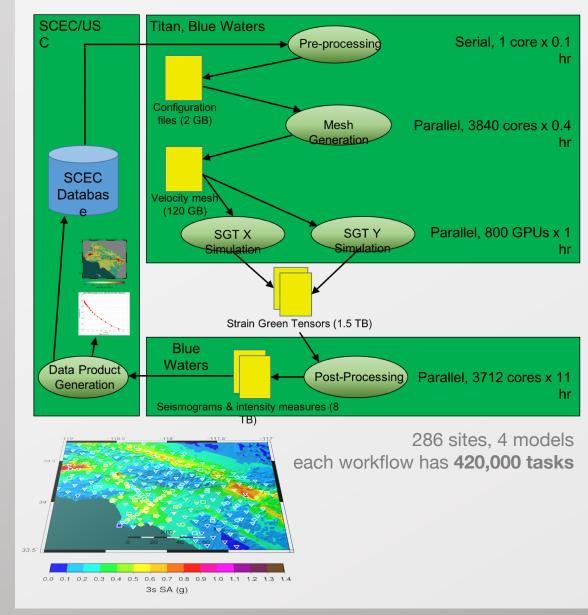

# Soybean Workflow

TACC Wrangler as Execution Environment

Flash Based Shared Storage

Switched to glideins (pilot jobs) - Brings in remote compute nodes and joins them to the HTCondor pool on the submit host - Workflow runs at a finer granularity

Works well on Wrangler due to more cores and memory per node (48 cores, 128 GB RAM)

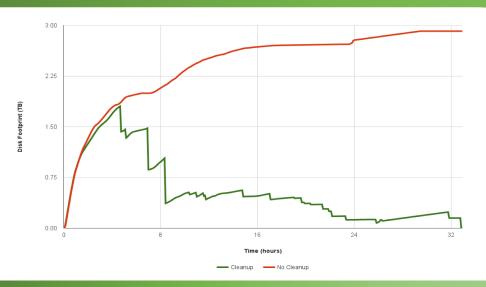

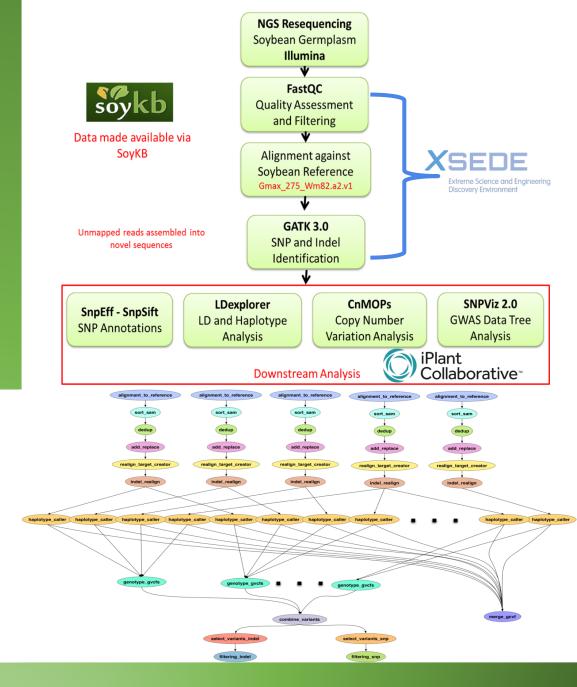

### OUTLINE

Introduction Scientific Workflows

Pegasus Overview Successful Stories

Pegasus Overview Basic Concepts

**Features** 

System Architecture

Hands-on Tutorial Submitting a Workflow

Workflow Dashboard and Monitoring

Generating the Workflow

**Understanding Pegasus Features** Information Catalogs

Containers

Hands-on Tutorial Workflows with Containers

Clustering

Fault-Tolerance

Other Features Data Staging

Jupyter Notebooks

Metadata, Hierarchal Workflows, Data Reuse

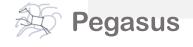

# Basic concepts...

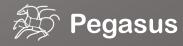

### **Key Pegasus Concepts**

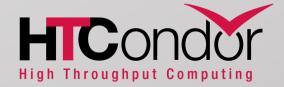

Pegasus WMS == Pegasus planner (mapper) + DAGMan workflow engine + HTCondor scheduler/broker

Pegasus maps workflows to infrastructure

DAGMan manages dependencies and reliability

HTCondor is used as a broker to interface with different schedulers

### Workflows are DAGs

Nodes: jobs, edges: dependencies

No while loops, no conditional branches

Jobs are standalone executables

Planning occurs ahead of execution

Planning converts an abstract workflow into a concrete, executable workflow Planner is like a compiler

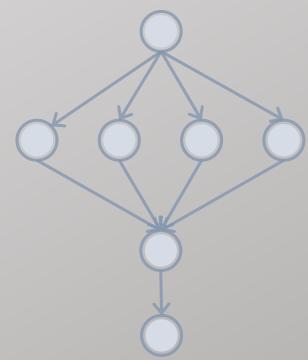

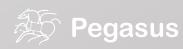

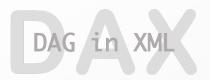

### Portable Description

Users do not worry about low level execution details

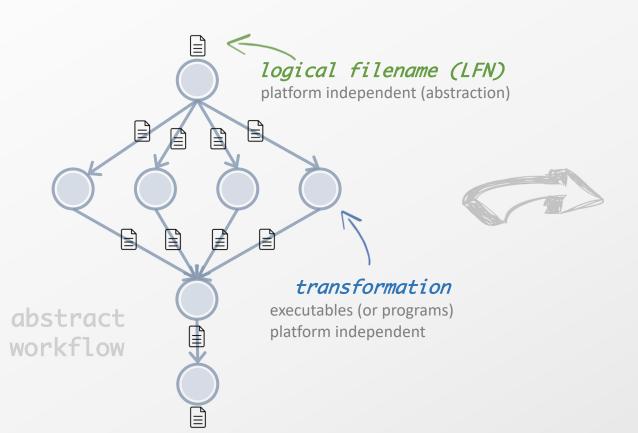

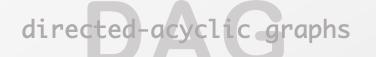

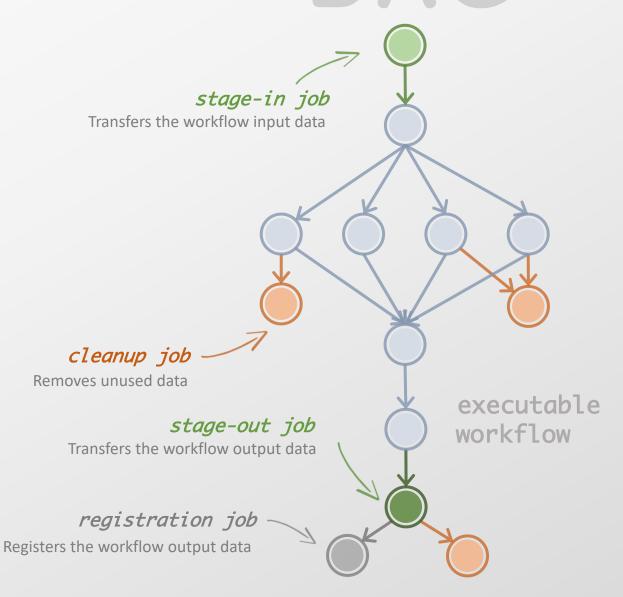

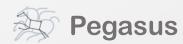

### Pegasus also provides tools to generate the abstract workflow

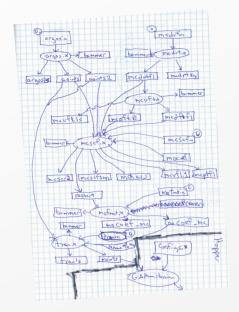

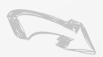

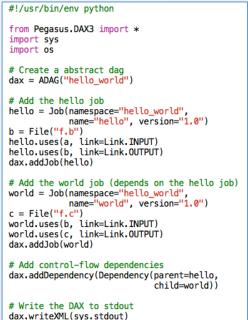

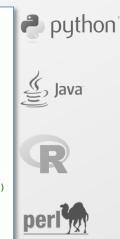

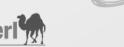

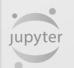

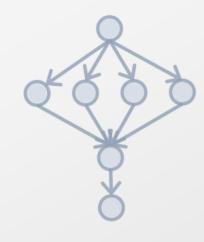

```
<?xml version="1.0" encoding="UTF-8"?>
<!-- generator: python -->
<adag xmlns="http://pegasus.isi.edu/schema/DAX"</pre>
            version="3.4" name="hello_world">
    <!-- describe the jobs making
        up the hello world pipeline -->
    <job id="ID0000001" namespace="hello_world"</pre>
                    name="hello" version="1.0">
        <uses name="f.b" link="output"/>
        <uses name="f.a" link="input"/>
   <job id="ID0000002" namespace="hello_world"
                    name="world" version="1.0">
        <uses name="f.b" link="input"/>
        <uses name="f.c" link="output"/>
   <!-- describe the edges in the DAG --> <child ref="ID0000002">
       <parent ref="ID0000001"/>
   </child>
</adag>
```

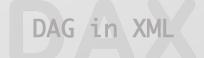

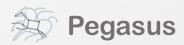

# An example Split Workflow

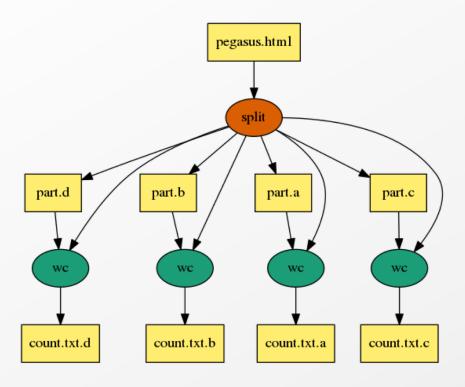

Visualization Tools:

pegasus-graphviz
pegasus-plots

https://pegasus.isi.edu/documentation/tutorial\_submitting\_wf.php

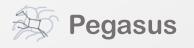

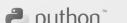

```
#!/usr/bin/env python
import os, pwd, sys, time
from Pegasus.DAX3 import *
# Create an abstract dag
dax = ADAG("split")
webpage = File("pegasus.html")
# the split job that splits the webpage into smaller chunks
split = Job("split")
split.addArguments("-1","100","-a","1",webpage,"part.")
split.uses(webpage, link=Link.INPUT)
 associate the label with the job. all jobs with same label
# are run with PMC when doing job clustering
split.addProfile( Profile("pegasus", "label", "p1"))
dax.addJob(split)
# we do a parmeter sweep on the first 4 chunks created
for c in "abcd":
    part = File("part.%s" % c)
    split.uses(part, link=Link.OUTPUT, transfer=False, register=False)
    count = File("count.txt.%s" % c)
    wc = Job("wc")
    wc.addProfile( Profile("pegasus","label","p1"))
    wc.addArguments("-1",part)
    wc.setStdout(count)
    wc.uses(part, link=Link.INPUT)
    wc.uses(count, link=Link.OUTPUT, transfer=True, register=True)
    dax.addJob(wc)
    #adding dependency
    dax.depends(wc, split)
f = open("split.dax", "w")
dax.writeXML(f)
f.close()
```

17

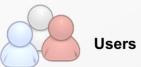

### **System Architecture**

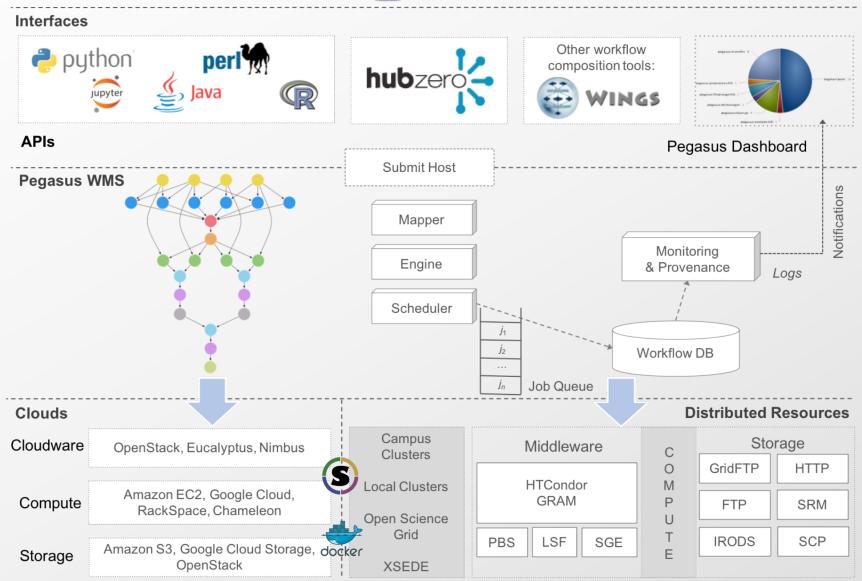

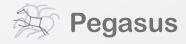

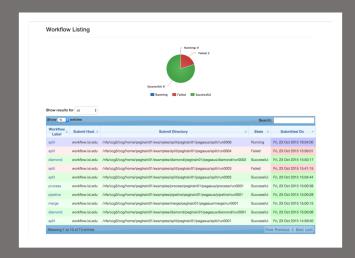

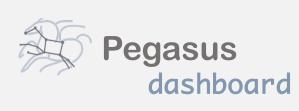

web interface for monitoring and debugging workflows

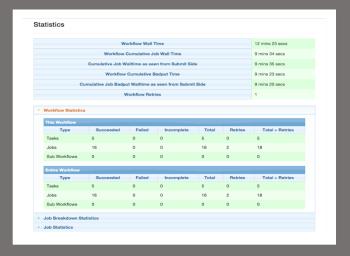

Real-time monitoring of workflow executions. It shows the status of the workflows and jobs, job characteristics, statistics and performance metrics.

Provenance data is stored into a relational database.

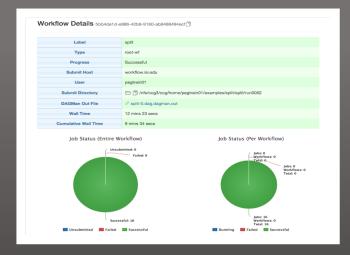

Real-time Monitoring
Reporting
Debugging
Troubleshooting
RESTful API

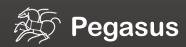

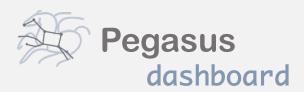

web interface for monitoring and debugging workflows

Real-time monitoring of workflow executions. It shows the status of the workflows and jobs, job characteristics, statistics and performance metrics.

Provenance data is stored into a relational database.

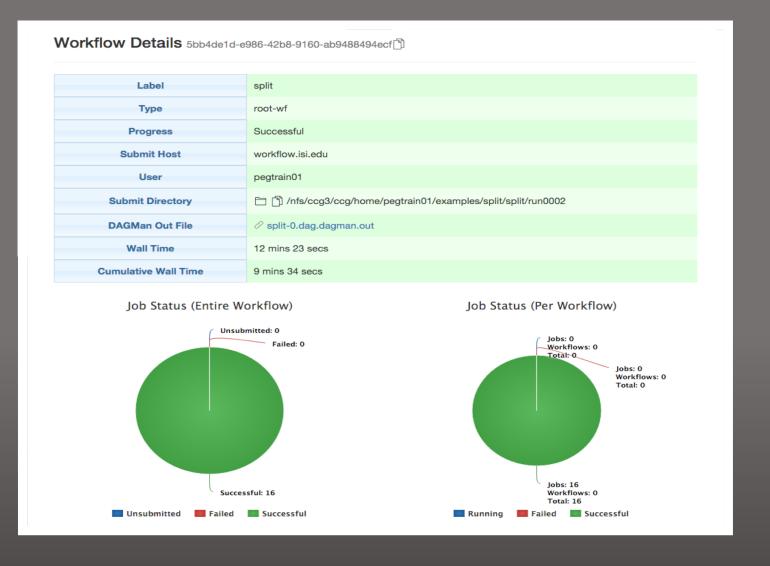

### command-line...

```
$ pegasus-statistics -s all pegasus/examples/split/run0001

Type Succeeded Failed Incomplete Total Retries Total+Retries

Tasks 5 0 0 5 0 5

Jobs 17 0 0 17 0 17

Sub-Workflows 0 0 0 0 0 0

Workflow wall time: 2 mins, 6 secs

Workflow cumulative job wall time: 38 secs

Cumulative job wall time as seen from submit side: 42 secs

Workflow cumulative job badput wall time:

Cumulative job badput wall time as seen from submit side:
```

Provenance data can be summarized pegasus-statistics

or used for debugging pegasus-analyzer

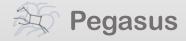

### OUTLINE

Introduction Scientific Workflows

Pegasus Overview Successful Stories

**Pegasus Overview** Basic Concepts

*Features* 

System Architecture

Hands-on Tutorial Submitting a Workflow

Workflow Dashboard and Monitoring

Generating the Workflow

**Understanding Pegasus Features** Information Catalogs

Containers

Hands-on Tutorial Workflows with Containers

Clustering

Fault-Tolerance

Other Features Data Staging

Jupyter Notebooks

Metadata, Hierarchal Workflows, Data Reuse

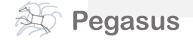

# Hands-on Pegasus Tutorial...

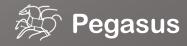

## Hands On Tutorial

- SSH to our training machine
  - Login with your user's tutorial login and password
  - ssh trainXX@learn.chtc.wisc.edu
- Open exercise notes in your browser
  - https://pegasus.isi.edu/tutorial/chtc/tutorial.php

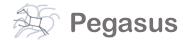

### OUTLINE

Introduction Scientific Workflows

Pegasus Overview Successful Stories

**Pegasus Overview** Basic Concepts

*Features* 

System Architecture

Hands-on Tutorial Submitting a Workflow

Workflow Dashboard and Monitoring

Generating the Workflow

**Understanding Pegasus Features** Information Catalogs

Containers

Hands-on Tutorial Workflows with Containers

Clustering

Fault-Tolerance

Other Features Data Staging

Jupyter Notebooks

Metadata, Hierarchal Workflows, Data Reuse

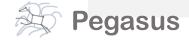

# Understanding Pegasus features...

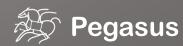

### So, what information does Pegasus need?

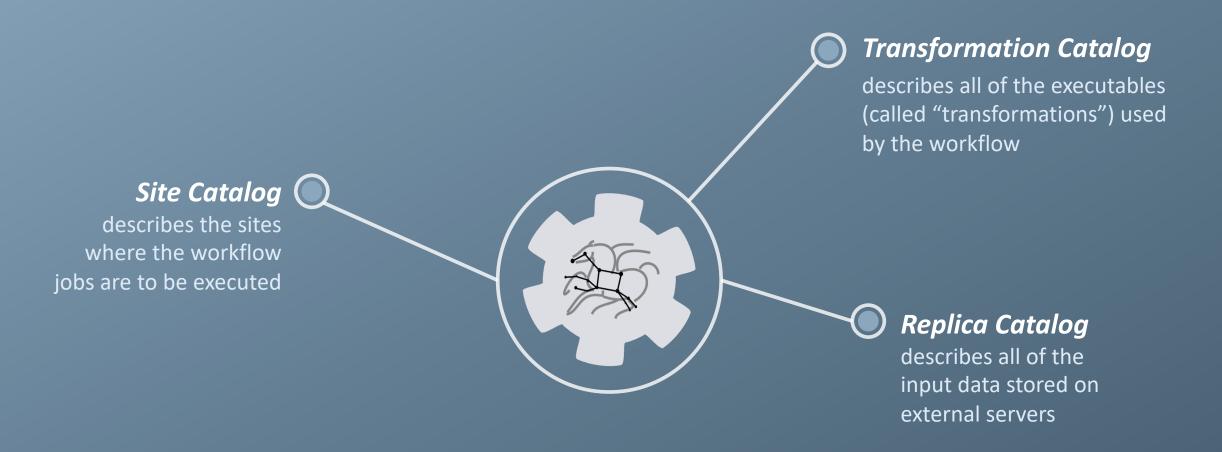

# How does Pegasus decide where to execute?

site catalog
transformation catalog
replica catalog

site description

describes the compute resources

scratch

tells where temporary data is stored

storage

tells where output data is stored

profiles

key-pair values associated per job level

```
<!-- The local site contains information about the submit host -->
<!-- The arch and os keywords are used to match binaries in the -->
<!-- transformation catalog -->
<site handle="local" arch="x86 64" os="LINUX">
  <!-- These are the paths on the submit host were Pegasus stores data -->
  <!-- Scratch is where temporary files go -->
  <directory type="shared-scratch" path="/home/tutorial/run">
    <file-server operation="all" url="file:///home/tutorial/run"/>
  </directory>
  <!-- Storage is where pegasus stores output files -->
  <directory type="local-storage" path="/home/tutorial/outputs">
    <file-server operation="all" url="file:///home/tutorial/outputs"/>
  </directory>
  <!-- This profile tells Pegasus where to find the user's private key -->
  <!-- for SCP transfers -->
  file namespace="env" key="SSH PRIVATE KEY">
     /home/tutorial/.ssh/id rsa
  </profile>
</site>
```

# How does it know where the executables are or which ones to use?

site catalog
transformation catalog
replica catalog

### executables description

list of executables locations per site

### physical executables

mapped from logical transformations

### transformation type

whether it is installed or available to stage

```
# This is the transformation catalog. It lists information about # each of the executables that are used by the workflow.

tr ls {
    site PegasusVM {
        pfn "/bin/ls"
        arch "x86_64"
        os "linux"
        type "INSTALLED"
    }
} ...
```

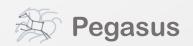

# What if data is not local to the submit host?

site catalog
transformation catalog
replica catalog

```
# This is the replica catalog. It lists information about each of the
# input files used by the workflow. You can use this to specify locations to
input files present on external servers.

# The format is:
# LFN PFN site="SITE"

f.a file:///home/tutorial/examples/diamond/input/f.a site="local"
```

logical filename

abstract data name

### physical filename

data physical location on site different transfer protocols can be used (e.g., scp, http, ftp, gridFTP, etc.)

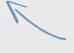

site name

in which site the file is available

# Replica catalog multiple sources

# site catalog transformation catalog

replica catalog

#### pegasus.conf

```
# Add Replica selection options so that it will try URLs first, then
# XrootD for OSG, then gridftp, then anything else
pegasus.selector.replica=Regex
pegasus.selector.replica.regex.rank.1=file:///cvmfs/.*
pegasus.selector.replica.regex.rank.2=file://.*
pegasus.selector.replica.regex.rank.3=root://.*
pegasus.selector.replica.regex.rank.4=gridftp://.*
pegasus.selector.replica.regex.rank.5=.\*
```

#### rc.data

```
# This is the replica catalog. It lists information about each of the
# input files used by the workflow. You can use this to specify locations
# to input files present on external servers.

# The format is:
# LFN PFN site="SITE"

f.a file:///cvmfs/oasis.opensciencegrid.org/diamond/input/f.a site="cvmfs"
f.a file://local-storage/diamond/input/f.a site="prestaged"
f.a gridftp://storage.mysite/edu/examples/diamond/input/f.a site="storage"
```

### Pegasus Container Support

- Support for
  - Docker
  - Singularity Widely supported on OSG

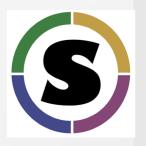

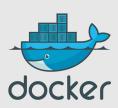

- Users can refer to containers in the Transformation Catalog with their executable preinstalled.
- Users can refer to a container they want to use. However, they let Pegasus stage their executable to the node.
  - Useful if you want to use a site recommended/standard container image.
  - Users are using generic image with executable staging.
- Future Plans
  - Users can specify an image buildfile for their jobs.
  - Pegasus will build the Docker image as separate jobs in the executable workflow, export them at tar file and ship them around (planned for 4.8.X)

### Data Management for Containers

- Users can refer to container images as
  - Docker or Singularity Hub URL's
  - Docker Image exported as a TAR file and available at a server , just like any other input dataset.
- We want to avoid hitting Docker/Singularity Hub repeatedly for large workflows
  - Extend pegasus-transfer to pull image from Docker Hub and then export it as tar file, that can be shipped around in the workflow.
- Ensure pegasus worker package gets installed at runtime inside the user container.

### OUTLINE

Introduction Scientific Workflows

Pegasus Overview Successful Stories

**Pegasus Overview** Basic Concepts

*Features* 

System Architecture

Hands-on Tutorial Submitting a Workflow

Workflow Dashboard and Monitoring

Generating the Workflow

**Understanding Pegasus Features** Information Catalogs

Containers

Hands-on Tutorial Workflows with Containers

Clustering

Fault-Tolerance

Other Features Data Staging

Jupyter Notebooks

Metadata, Hierarchal Workflows, Data Reuse

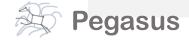

# Hands-on Pegasus Tutorial...

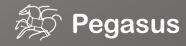

### OUTLINE

Introduction Scientific Workflows

Pegasus Overview Successful Stories

**Pegasus Overview** Basic Concepts

*Features* 

System Architecture

Hands-on Tutorial Submitting a Workflow

Workflow Dashboard and Monitoring

Generating the Workflow

**Understanding Pegasus Features** Information Catalogs

Containers

Hands-on Tutorial Workflows with Containers

Clustering

Fault-Tolerance

Other Features Data Staging

Jupyter Notebooks

Metadata, Hierarchal Workflows, Data Reuse

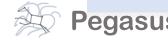

# A few more features...

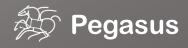

#### Data Staging Configurations

HTCondor I/O (HTCondor pools, OSG, ...)

Worker nodes do not share a file system

Data is pulled from / pushed to the submit host via HTCondor file transfers

Staging site is the submit host

Non-shared File System (clouds, OSG, ...)

Worker nodes do not share a file system

Data is pulled / pushed from a staging site, possibly not co-located with the computation

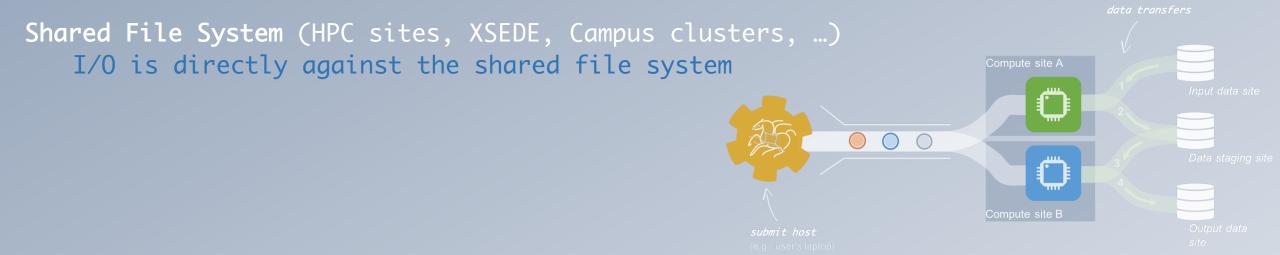

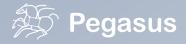

http://pegasus.isi.edu

# High Performance Computing

There are several possible configurations...

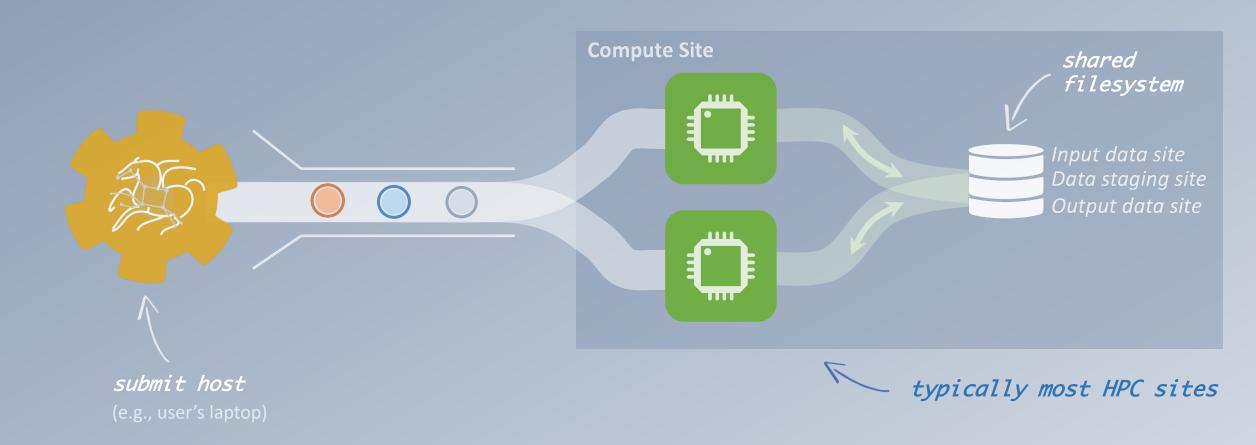

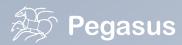

# Cloud Computing

### high-scalable object storages

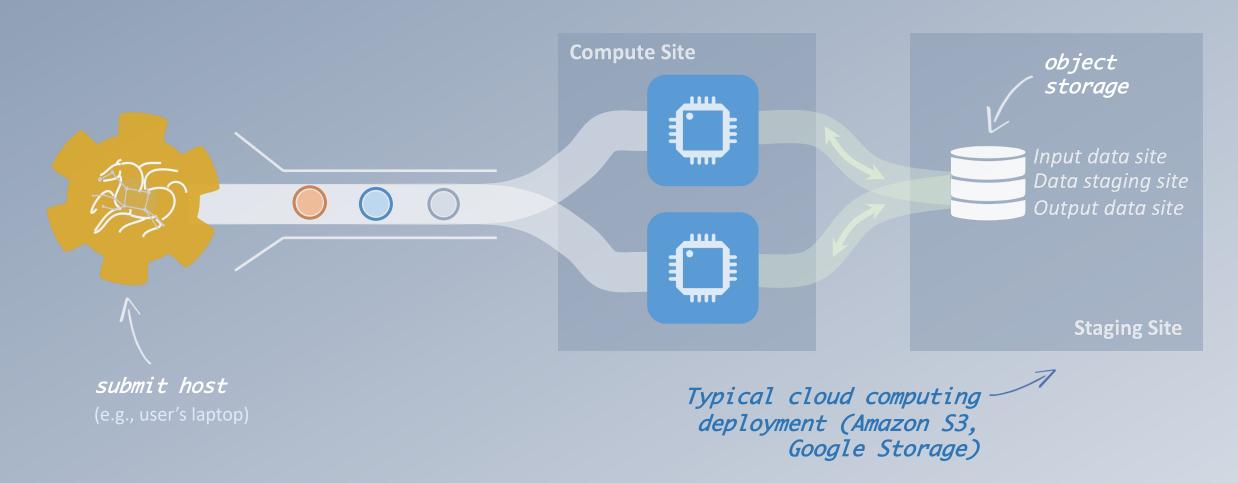

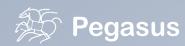

# Grid Computing

## local data management

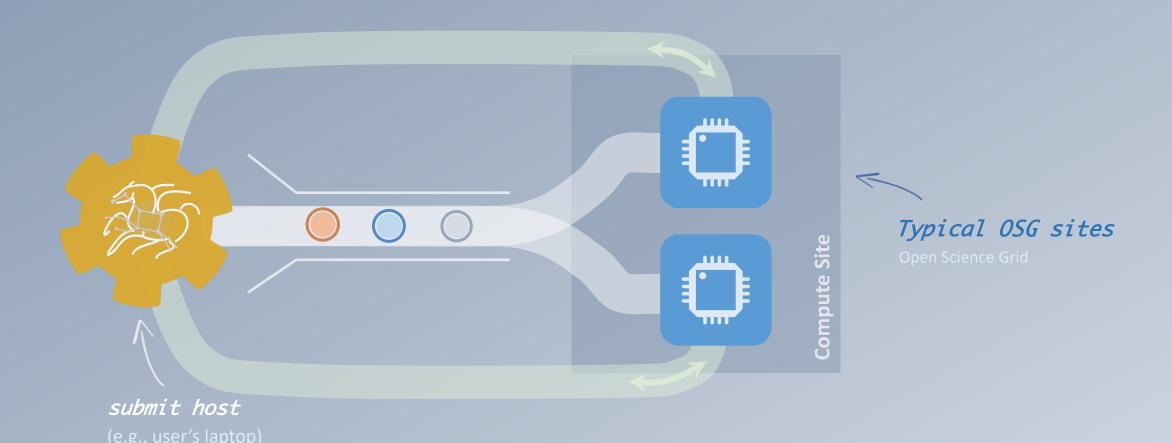

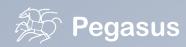

## And yes... you can mix everything!

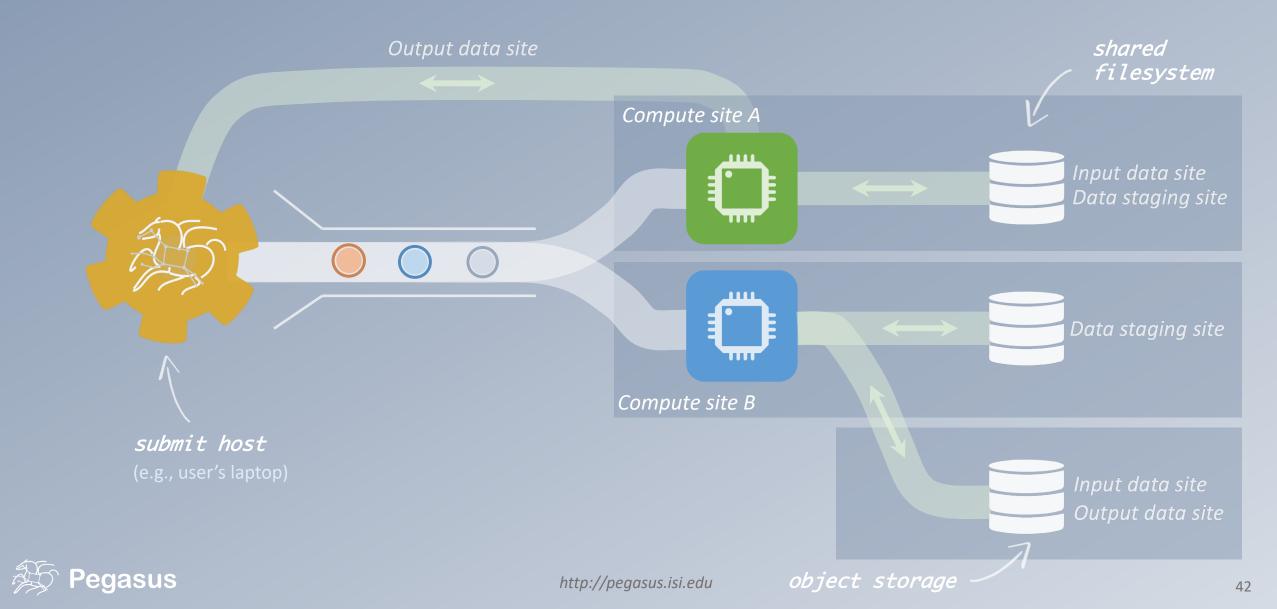

# pegasus-transfer

Pegasus' internal data transfer tool with support for a number of different protocols

#### Directory creation, file removal

If protocol supports, used for cleanup

#### Two stage transfers

e.g., GridFTP to S3 = GridFTP to local file, local file to S3

Parallel transfers

Automatic retries

#### Credential management

Uses the appropriate credential for each site and each protocol (even 3<sup>rd</sup> party transfers)

HTTP SCP GridFTP Globus Online iRods Amazon S3 Google Storage SRM FDT stashcp cp ln -s

# Running fine-grained workflows on HPC systems...

submitted as monolithic jobs to remote resources

workflow restructuring
workflow reduction
hierarchical workflows
pegasus-mpi-cluster

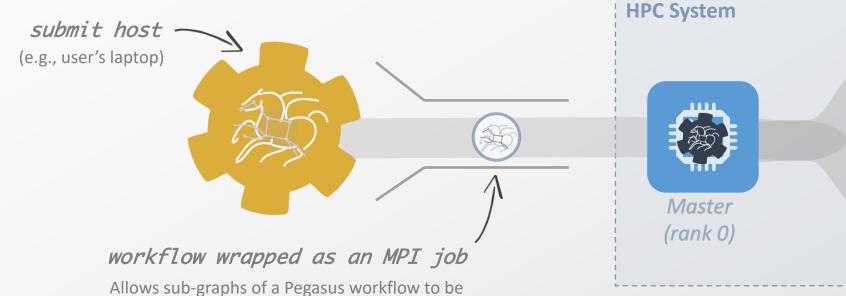

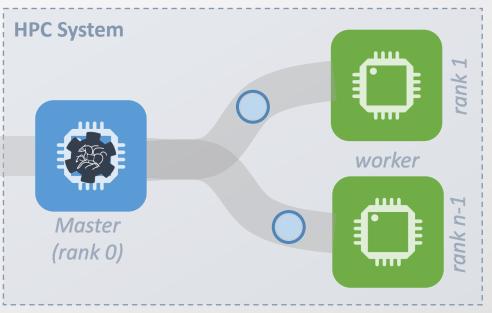

# Performance, why not improve it?

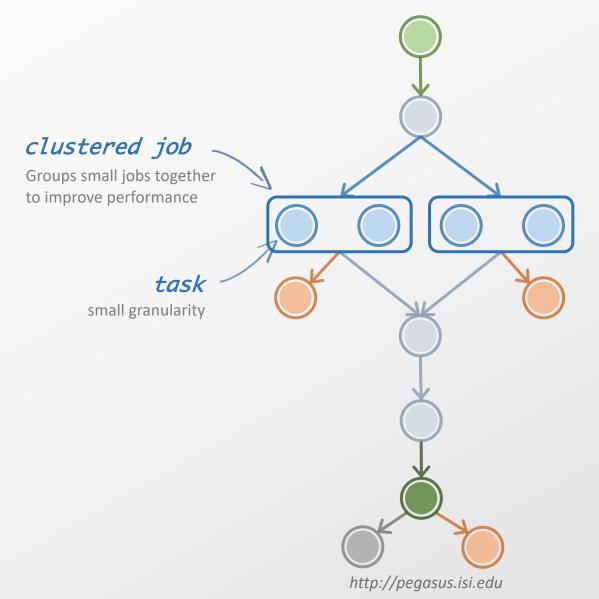

workflow restructuring
workflow reduction
hierarchical workflows
pegasus-mpi-cluster

#### And if a job fails?

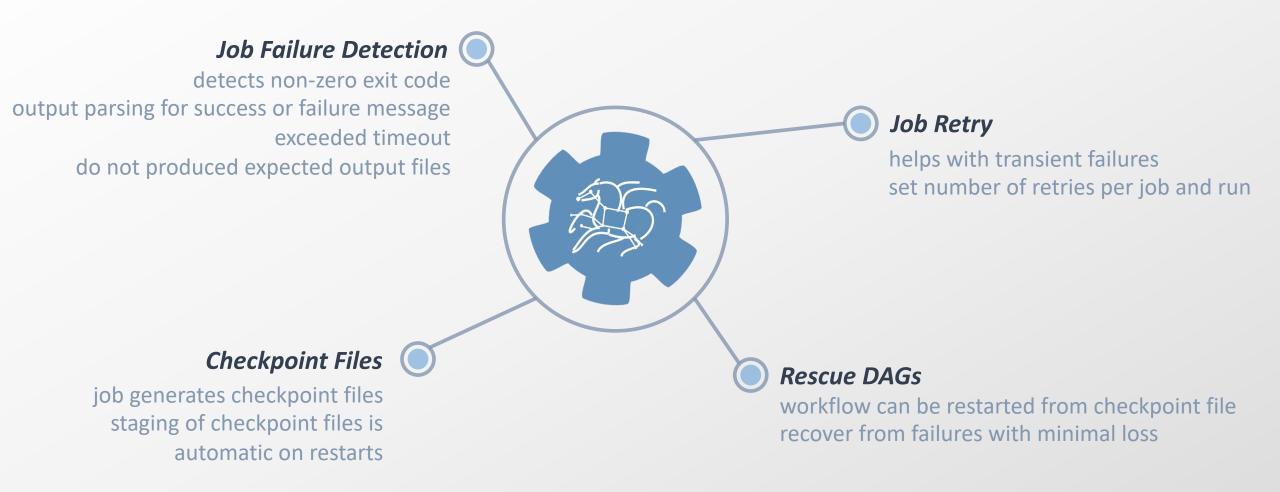

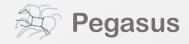

## Running Pegasus workflows with Jupyter

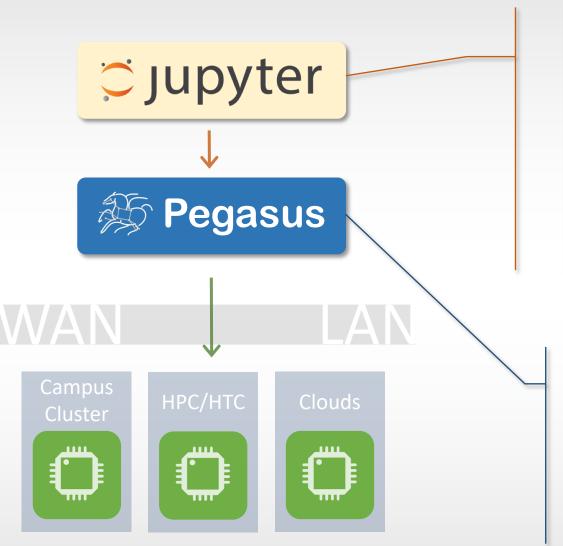

```
Jupyter Pegasus-Tutorial-Split Last Checkpoint: 03/15/2017 (autosaved)

File Edit View Insert Cell Kernel Widgets Help

Python 2 O

Class up local level 4.0

After the workflow has been submitted you can monitor it using the status() method. This method takes two arguments:

1 loop: whether the status command should be invoked once or continuously until the workflow is completed or a failure is detected.

1 delay: The delay (in seconds) the status will be refreshed. Default value is 10s.

In [6]: instance.status(loop=True, delay=5)

Progress: 100.0% (Success) (Completed: 17, Queued: 0, Running: 0, Failed: 0)

Once the workflow execution is completed, a list of the output files can be obtained using the outputs() command.
```

```
File for submitting this DAG to Condor
                                                : split-0.dag.condor.sub
Log of DAGMan debugging messages
                                                : split-0.dag.dagman.out
Log of Condor Library output
                                                : split-0.dag.lib.out
Log of Condor library error messages
                                                : split=0.dag.lib.err
Log of the life of condor_dagman itself
                                                : split=0.dag.dagman.log
Your database is compatible with Pegasus version: 4.7.0
Submitting to condor split-0.dag.condor.sub
Submitting job(s).
1 job(s) submitted to cluster 1068.
Your workflow has been started and is running in the base directory: e relative path of the file from the
  /Users/silva/Downloads/split-submit-host-2017-03-27T10:17:45/submit/silva/pegasus/split/run0002
*** To monitor the workflow you can run ***
  pegasus-status -l /Users/silva/Downloads/split-submit-host-2017-03-27T10:17:45/submit/silva/pegasus/split/run0002
```

## Pegasus-Jupyter Python API

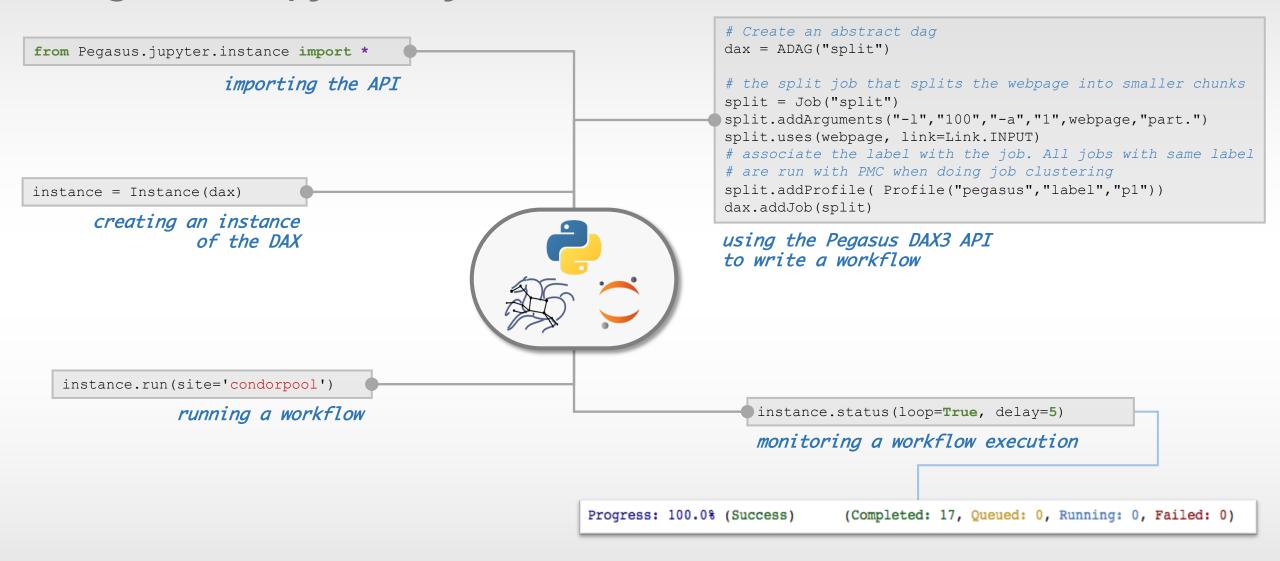

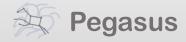

#### Metadata

Can associate arbitrary key-value pairs with workflows, jobs, and files

Data registration

Output files get tagged with metadata on registration in the workflow database

Static and runtime metadata

Static: application parameters

Runtime: performance metrics

```
1 <adag ...>
                    <metadata key="experiment">par_all27_prot_lipid</metadata>
                    <job id="ID0000001" name="namd">
                        <argument><file name="equilibrate.conf"/></argument>
                        <metadata key="timesteps">500000</metadata>
workflow,
                        <metadata key="temperature">200</metadata>
                        <metadata key="pressure">1.01325</metadata>
                        <uses name="Q42.psf" link="input">
                            <metadata key="type">psf</metadata>
                            <metadata key="charge">42</metadata>
             10
                                                                           select data
             11
                        </uses>
                                                                           based on metadata
                        <uses name="eq.restart.coord" link="output" transfer="false">
             13
                            <metadata key="type">coordinates</metadata>
             15
                        </uses>
             16
                    </job>
                                                           register data
            18 </adag>
                                                           with metadata
```

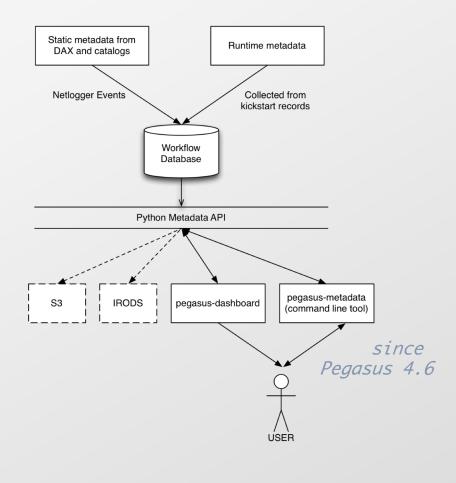

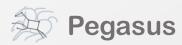

#### What about data reuse?

workflow restructuring
workflow reduction
hierarchical workflows

pegasus-mpi-cluster

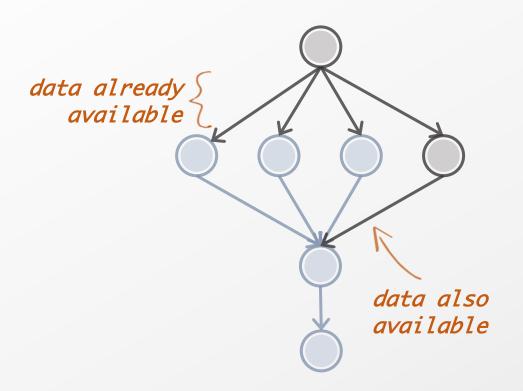

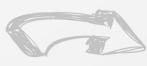

workflow reduction

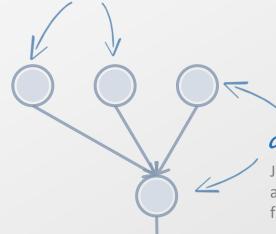

data reuse

#### data reuse

Jobs which output data is already available are pruned from the DAG

## Pegasus also handles large-scale workflows

workflow reduction hierarchical workflows pegasus-mpi-cluster

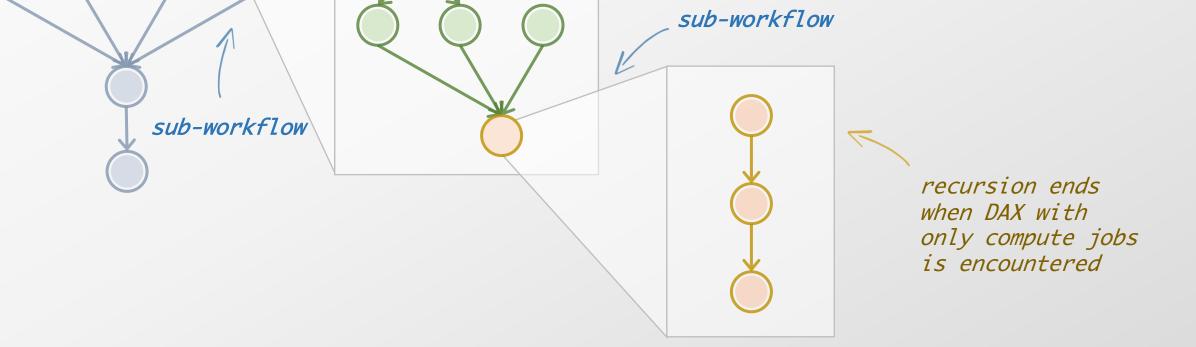

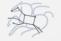

workflow restructuring

## Job Submissions

ocal

Submit Machine Personal HTCondor

Local Campus Cluster accessible via Submit Machine \* HTCondor via Glite

\*\* Both Glite and BOSCO build on HTCondor BLAHP Support. Supported schedulers

PBS SGE SLURM MOAB

#### Remote

BOSCO + SSH\*\*

Each node in executable workflow submitted via SSH connection to remote cluster

BOSCO based Glideins\*\*

SSH based submission of Glideins

PyGlidein
ICE Cube Glidein service

OSG using glideinWMS

CREAMCE
Uses CondorG

Globus GRAM
Uses CondorG

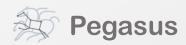

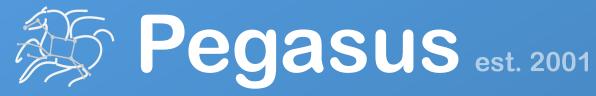

Automate, recover, and debug scientific computations.

## **Get Started**

**Pegasus Website** 

http://pegasus.isi.edu

**Users Mailing List** 

pegasus-users@isi.edu

**Support** 

pegasus-support@isi.edu

#### **Pegasus Online Office Hours**

https://pegasus.isi.edu/blog/online-pegasus-office-hours/

Bi-monthly basis on second Friday of the month, where we address user questions and also apprise the community of new developments